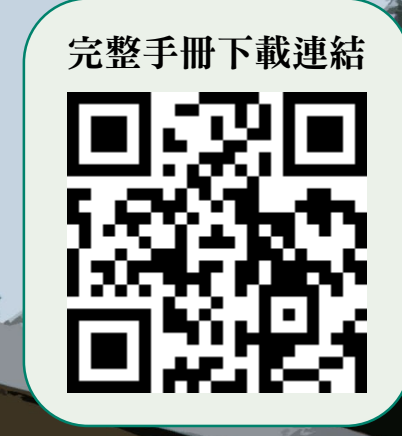

# **空大暨空專重要事項** 110**<sup>下</sup>**

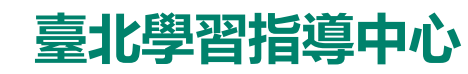

• 本手冊電子檔含相關網站連結,請多加使用。 為維護個人權益,有關學校及中心各項規定,請查閱空大及本中心 網頁。日後公布之訊息如與本手冊不相同,以最新公告訊息為準。

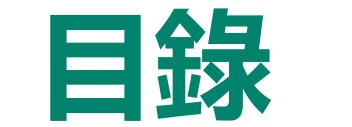

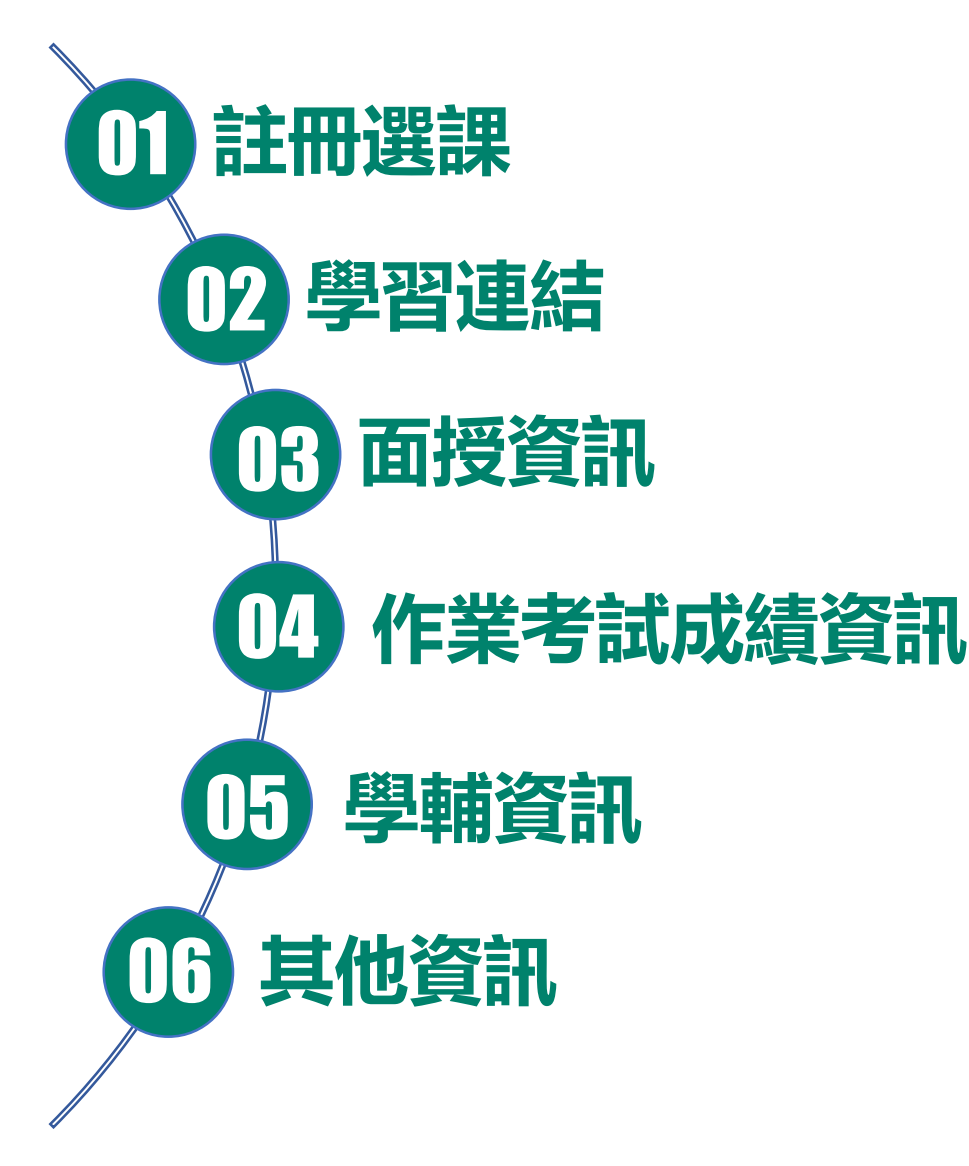

#### ■空大防疫專區

學期間如因應新冠肺炎 (COVID-19) 疫情, 面授及 考試如有異動,於空大[防疫專區公](https://www2.nou.edu.tw/precaution/index.aspx)告。

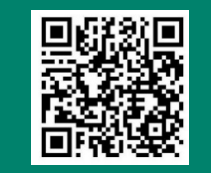

#### ■ 中心辦公時間

週一至週五09:00至12:00;13:30至16:30

#### ■中心聯絡方式

本校網址:[https://www.nou.edu.tw](https://www.nou.edu.tw/) 校本部聯合服務中心電話:(02)8282-2912 本中心網址:<https://www2.nou.edu.tw/taipei/index.aspx> 辦公室電話:(02)2282-9355轉3111、3112 傳真電話: (02) 2289-7037 辦公室地址:蘆洲北院4010辦公室(新北市蘆洲區中正路172號)

#### ■ 教務行政資訊系統

學校首頁>在校生>學習資源>教務行政資訊系統 <https://noustud.nou.edu.tw/> 操作手冊 <https://help-n.nou.edu.tw/index.html>

### **註冊選課-新生**

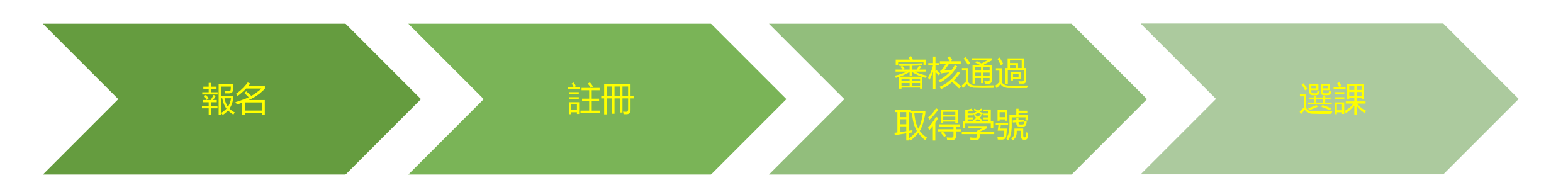

**結)**

- **[網路報名系統](https://solstud.nou.edu.tw/sol/signup/)**
- **繳交報名費300元**
- **於公告期間辦理**
- **現場註冊:110/12/11-12(空 大蘆洲校區學生活動中心)**
- **全修生、選修轉全修生**
	- 學歷或資格證明
	- 大頭照
- 身份證正反面
- **選修生**
	- 身份證正反面
- **[學費減免:](https://studadm.nou.edu.tw/FileManage/download?categoryId=13)先申請後選課**
- **學號查詢[:網路報名系統、](https://solstud.nou.edu.tw/sol/signup/)**現 場註冊繳費單
- **單一登入帳號密碼**
- 學號 首次登入密碼:身份證字號 (英文大寫)
- **[可登入](https://uu.nou.edu.tw/mooc/login.php)[教務行政資訊系統](https://noustud.nou.edu.tw/)[、數](https://uu.nou.edu.tw/mooc/login.php) 位學習平台 、 空 大 app 、** [教務處](https://studadm.nou.edu.tw/) 110[下舊生選課注意事項](https://studadm.nou.edu.tw/FileUploads/File/2098/1102_O_all.pdf) **webmail[學生信箱](https://webmail.nou.edu.tw/)(詳學習連**

**課程相關系統及網站於課程開播**

- **[教務行政資訊系統](https://noustud.nou.edu.tw/) [操作手冊](https://help-n.nou.edu.tw/index.html)** • **[多元繳費方式](https://studadm.nou.edu.tw/FileUploads/File/2104/pay.pdf)**
	- **110[下新生註冊選課注意事項](https://studadm.nou.edu.tw/FileUploads/File/2099/1102_N_all.pdf)**
	- **新生學生證寄發:空大全修新生、空 專新生之學生證於期中考前2週由教 務處以掛號寄予同學。**

#### •**舊生**

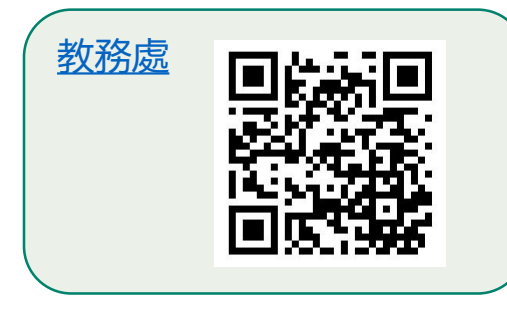

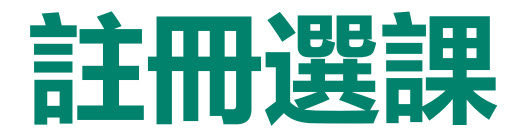

- 上學期於**7月份**、下學期於**12月份**、及暑期於**5月份**註冊選課,登入「教務行政資訊系統」 **自行**網路選課,印出繳費單或線上信用卡繳費。
- 詳細註冊選課期程: 請以教務處「**註冊選課**」專區公告為準。選課前請詳閱「[舊生選課注意事項」](https://studadm.nou.edu.tw/FileUploads/File/2098/1102_O_all.pdf),及出版中 心網頁的教科書資訊。
- 學分學雜費減免: 每學期依據教務處「**學費減免**」公告,攜帶相關證件,先至中心辦理減免,再選課繳費。
- 大學部選修生轉全修生: 選修生修滿**40**學分後,可於新學期註冊期間(選課繳費前)攜帶學分證明及相關證件報名 轉全修生。

### **註冊選課-學分抵免**

110學年度下學期學分抵免**(若因疫情影響異動方式,請注意教務處公告)**:

- 請參閱**教務處 > 學分抵免**專區之公告,申請時間内攜帶相關證件於申請期間至中心辦理學分抵免申請, 逾期不再受理。
- 網路申請日期暨現場繳件時間:**111年2月14日至2月19日上午9時至12時;下午1時30分至4時30分(網 路申請開放至2月19日下午4時30分)**

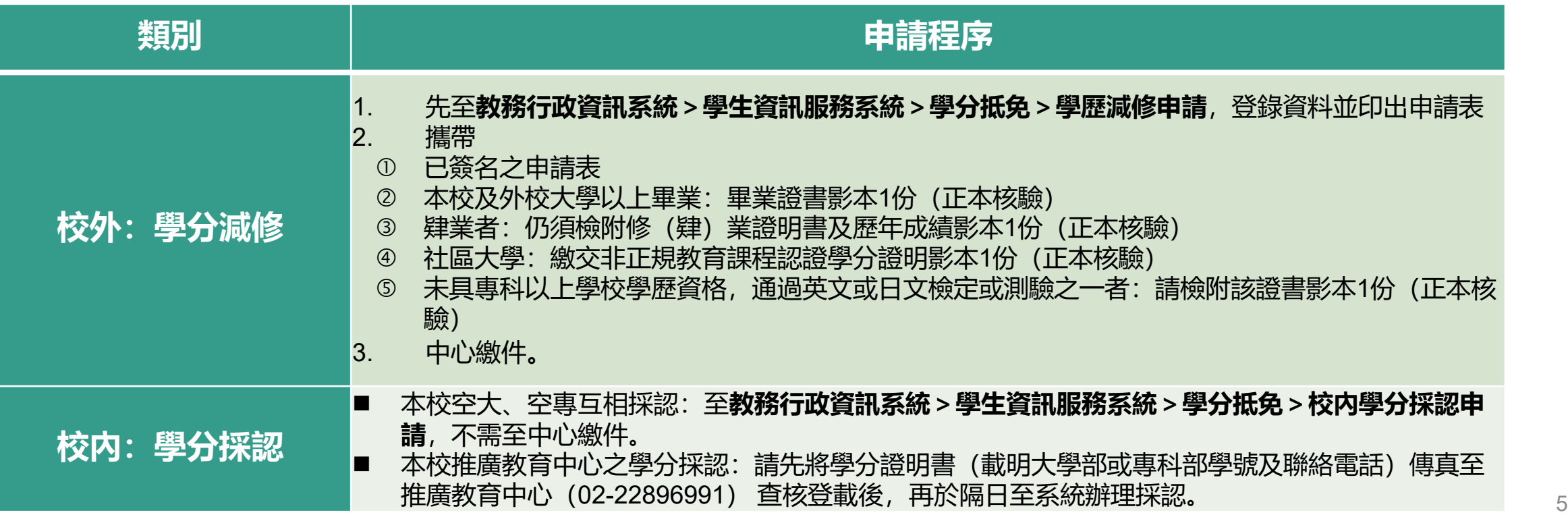

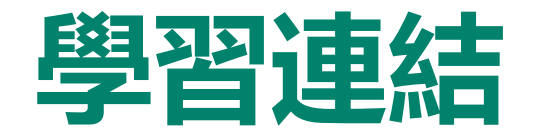

學生以**單一帳號密碼**登入相關系統及平台,帳號:學號,密碼:預設為身分證字號(英文字母 大寫), 第1次使用請先更改密碼(空大首頁 > 在校生 > 電腦網路支援 > 我要修改密碼) **※ 課程相關系統及網站於課程開播後方能使用**

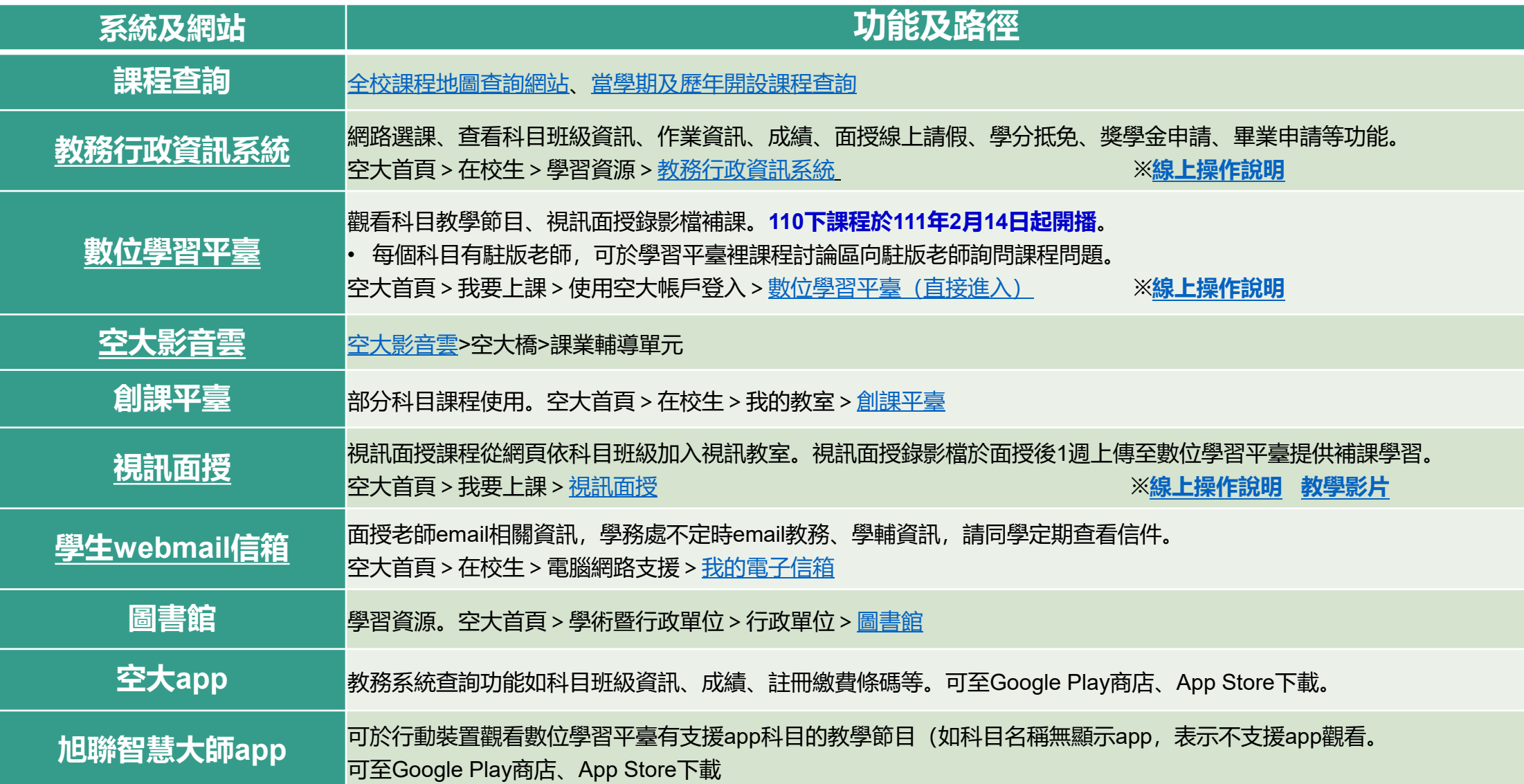

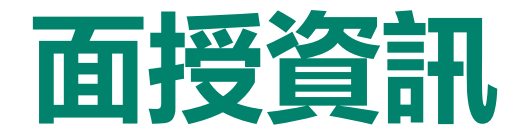

### **選課卡列印時間:111年2月14日至4月17<sup>日</sup>** 查看本學期所修科目之編班、面

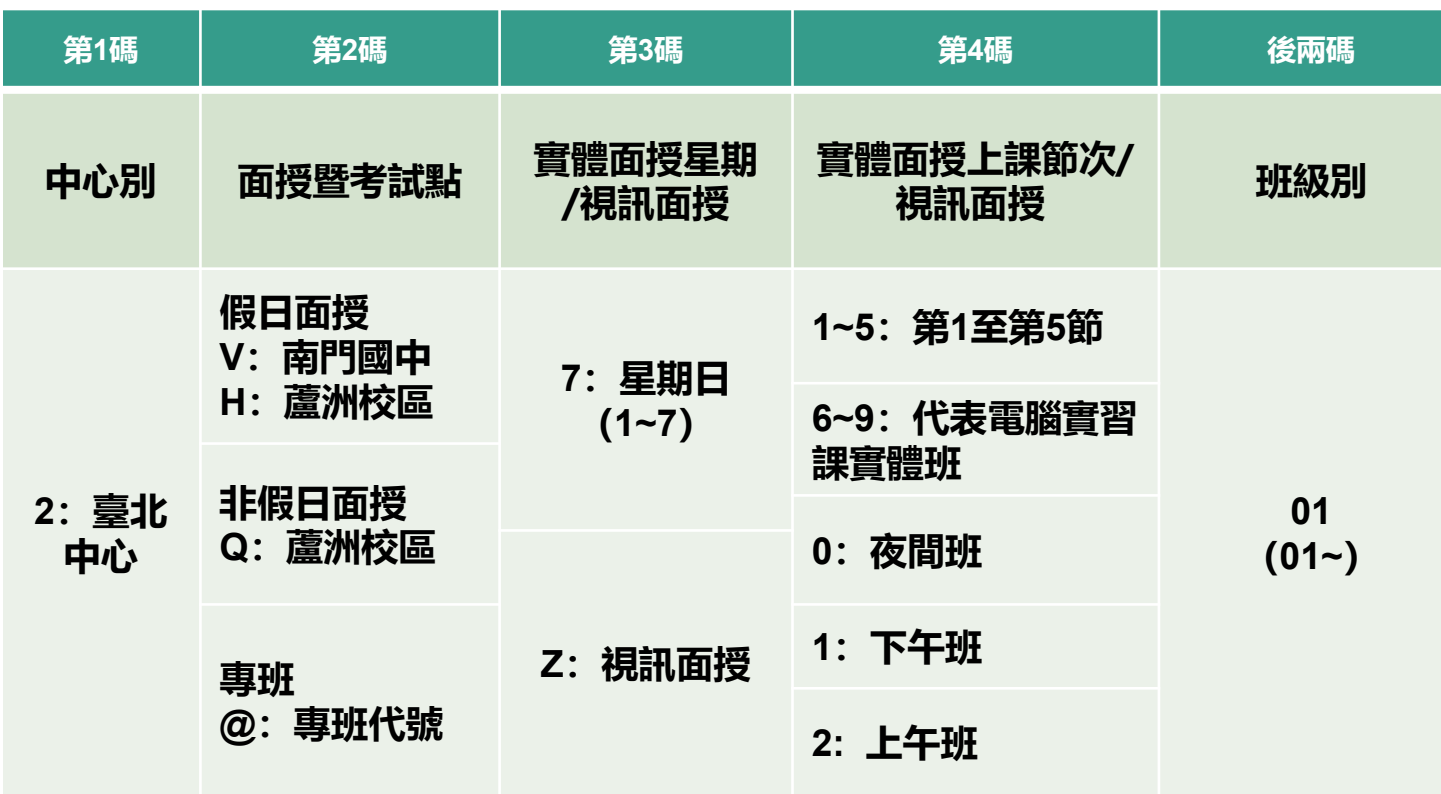

授及考試相關資訊:

- 教務行政資訊系統:
	- 學生資訊服務系統>註冊選課> 選課卡列印

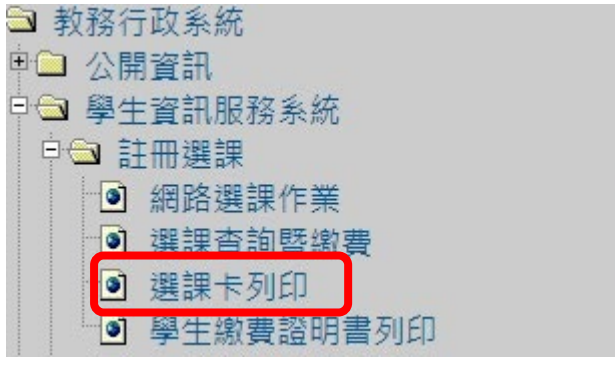

• 快捷功能區>上課考試

• 空大行動app

編班代碼:6碼

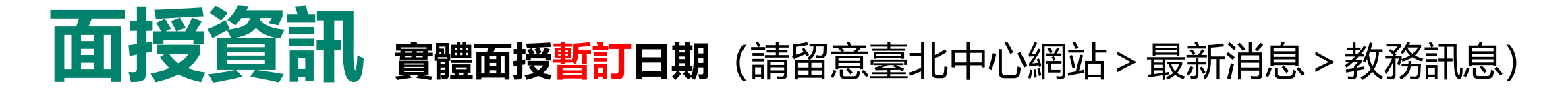

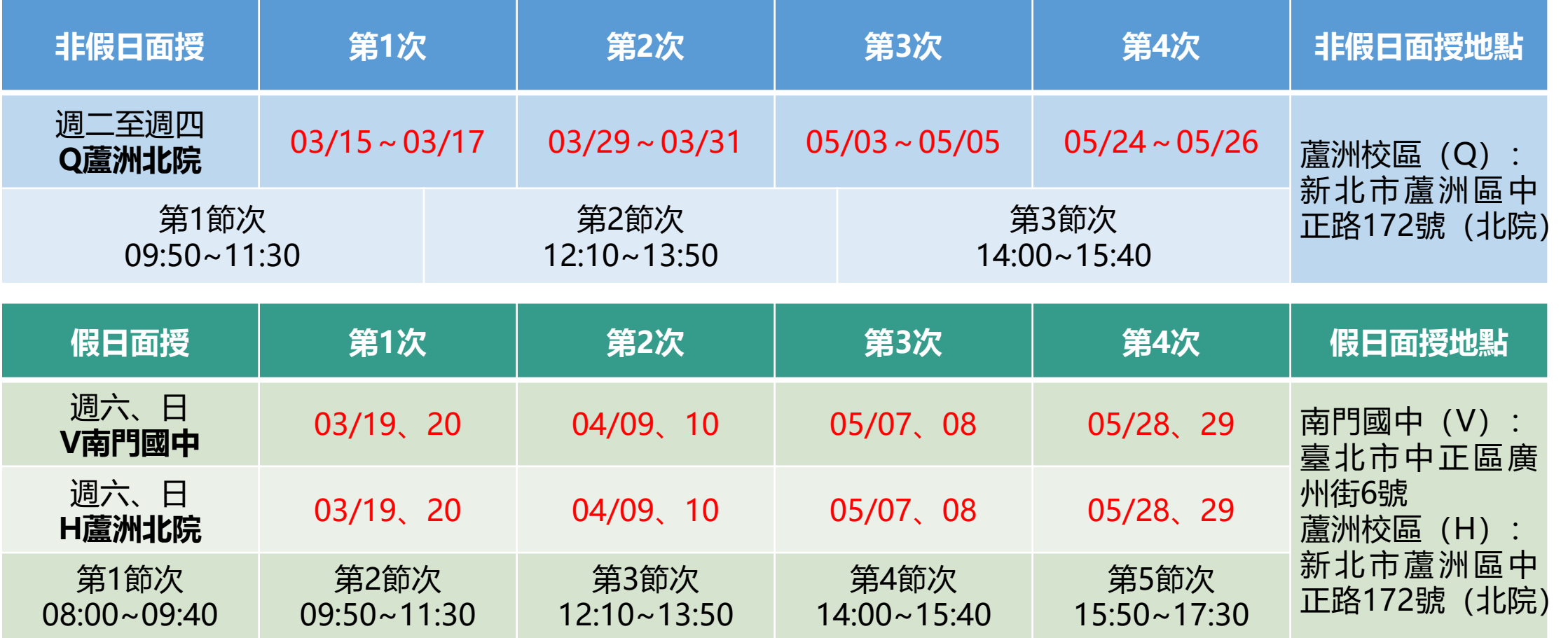

**註:110下本中心非假日及假日面授,仍維持實體面授方式進行!若因疫情關係,屆時面授及考試方式可 能有所改變,請以中心網頁最新公告為準。**

### **面授資訊 電腦實習課程暫訂日期(實體授課班)**

**本表為實體授課班的實習上課日期 選擇視訊面授實習課程的同學,查詢路徑: 空大教務處網頁>視訊面授>[上課囉](https://studadm.nou.edu.tw/FileManage/webcourse?categoryId=18)**

**110下採電腦教室電腦上機實習之科目共2科,實習教室地點:週日蘆洲校本部電腦教室**

**110年11月修訂**

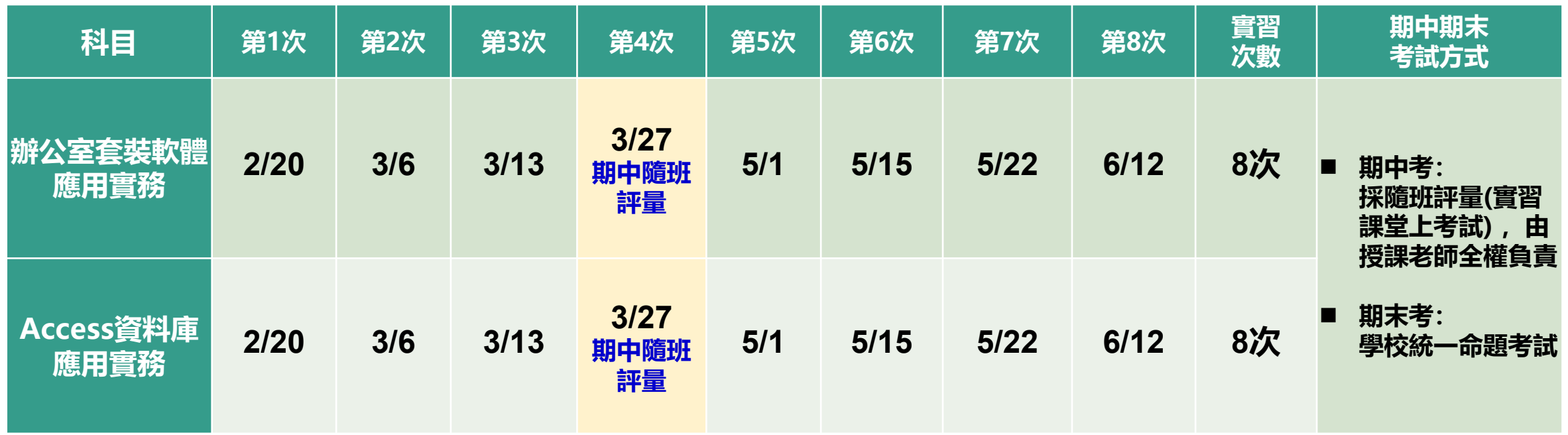

**註:若有更動,以最新公告日期為準,請隨時注意中心網頁公告及空大APP**

### **作業考試成績資訊-成績資訊**

■成績計算: 100分為滿分, 60分為及格

- 上、下學期 (除特別註明之科目外) :
	- ▶ 平時成績占30%、期中考成績占30%、期末考成績 占40%。
	- ▶ 學生平時成績(30%)分別為: (自 109 上起新制)
		- 第一次、第二次平時成績(各10%,合計20%): 2次作業成績
		- 第三次平時成績(10%):由面授教師依據學生 之學習參與(含面授到課率及面授教師規定)評 定。
- 暑期: 平時成績占30%、期末考成績占70%。
- ■平時及考試成績網路查詢: 依教務處公告行 事曆時間至教務行政資訊系統查詢。
- ■成績複查申請日期:
	- □ 考試成績複查: 請注意**中心網頁>學生園地>面授考試>考試成績複查** 之公告,於規定時間内,填寫複查申請表向中心申請。
	- □ 平時成績複查:
	- 請注意**中心網頁>學生園地>面授考試>平時作業**之 公告,於規定時間內填寫複查申請表(中心網頁>表 單下載>課務>平時成績複查申請書),並檢附相關 證明文件向中心申請(如為成績漏登或誤登,請檢附 批閱過之作業正本)。
	- 平時成績複查申請可於每學期期末考當天持相關證明 文件至各考場的臨時辦公室申請或郵寄至中心辦理。
	- 未依面授教師相關規定方式繳交或逾期繳交之作業, 不受理複查。

### **作業考試成績資訊-平時作業**

兩次作業繳交規定

- ■各科目平時作業統一規定為2次(除科目評量方式另有規定),各次作業題目請至**教務 行政資訊系統>學生資訊服務系統>作業考試資訊**查詢。
- ■2次平時作業繳交時間及方式, **請務必遵循面授老師之規定, 作業繳交前請預留備份影** 本及寄件證明,避免遺失影響平時成績。
	- 紙本作業:請用空大作業用紙或面授老師認可之紙張書寫, 前項作業用紙可於空大合作社或. 於面授時至各面授點臨時辦公室購買。
- ■注意事項及其他資訊:請詳閱**中心網頁 > 學生園地 > 面授考試 > 平時作業**。

## **作業考試成績資訊-考試資訊**

- 考試日期 (110[下期中\(末\)考及補考時間表\)](https://studadm.nou.edu.tw/FileUploads/File/2095/3.1102_ex.pdf):
- 期中考:**111年04月16日、 04月17日**
- 期末考:**111年06月18日、 06月19日**。
- ■考試地點:
- 若所選課程含有部分視訊及部分實體面授:其考試地點為 實體面授之地點。
- 若原部分或全部實體課程有未達開班人數者,則被編排為 視訊夜間班時:考試地點仍維持原實體面授地點。
- 參加考試:
	- **上下學期均有1次期中考、期末考;暑期僅1次期末考**。
	- 請攜帶學生證或身分證應考, 並遵守本校教務法規之學生 [考試規則](https://studadm.nou.edu.tw/FileUploads/File/514/%E8%AA%B211_%E5%9C%8B%E7%AB%8B%E7%A9%BA%E4%B8%AD%E5%A4%A7%E5%AD%B8%E5%AD%B8%E7%94%9F%E8%80%83%E8%A9%A6%E8%A6%8F%E5%89%871060605.pdf)。
- 歷屆考題:
- 可查詢歷年考試題目(空大首頁>在校生>我的教室>歷 屆考題)
- 期中考二次考查 [\(期中二次考查說明](https://www2.nou.edu.tw/taipei/docdetail.aspx?uid=3803&pid=3723&docid=12446))
	- **期中考不及格且達30分**者,可於成績公告後**10** 日内**自行**向面授老師申請, 採行補救教學及給予 期中二次考查,考查內容由面授老師規定。
	- 二次考查成績超過60分者以60分計算;未達60 分者,二次考查成績與原成績擇優為計。
	- **期末考無二次考查**。
	- ※ 「考試時間、教室」與「面授時間、教室」是不同, 詳閱**中心網頁>學生園地>面授考試資訊>面授點編班 表及考試資訊專區**[之公告;其他考試相關資訊請參考教](https://studadm.nou.edu.tw/FileManage/download?categoryId=17) 務處考試資訊專區。
	- ※ 全遠距及微學分課程:由面授老師全權負責,不安排全 校期中、末考統一集中考試。
	- ※ 專班:成績考查從面授老師規定。考試資訊請至「臺北 中心網頁」>「學生園地」>「各類專班資訊」、或教務 行政資訊系統查詢
	- ※ 若因不可抗力之因素,或所在地學校之重大活動,須更 改日期或地點時,請參照臺北中心網站最新消息公告之 日期、地點。

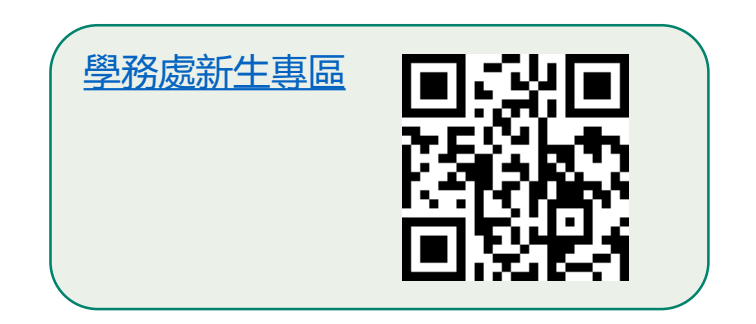

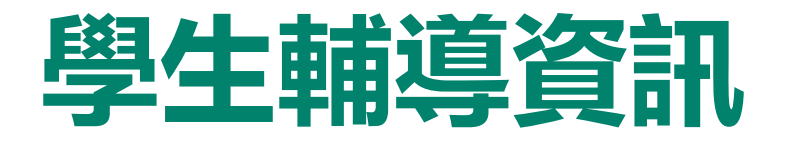

#### • **110下學期開學典禮:111年3月5日(六)**

#### • 新生導師:

本校為協助新生面對新的學習環境順利瞭解相關訊息,建立自我導向學習,安排一位新生導師。本中心 以郵寄、簡訊通知新生所屬導師班資訊,歡迎同學於導師時間以電話或email方式與導師聯繫請教。如 不知道自己所屬導師請直接向中心詢問。

• 諮商輔導:

協助學生解決困難並增加歸屬感,凡當學期在學之全修生、選修生及空專生,如果有心理、情緒、學習 等困擾,需要諮商輔導時,請向本中心學務組登記,安排諮商老師晤談時間。

• E-mail最大班:

學生事務處每學期會以學校配予學生之「空大學生webmail信箱」,以電子郵件方式,不定期傳送校務 最新資訊、重要活動提醒與叮嚀等,週知所有師生。請同學多使用學生信箱。

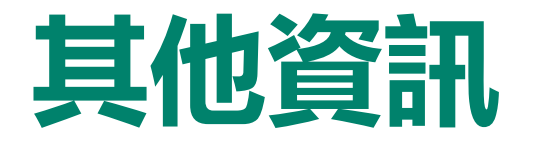

### 其他資訊 申請表格:中心網站 > [表單下載](https://www2.nou.edu.tw/taipei/docdetail.aspx?uid=3826&pid=3727&docid=12552)

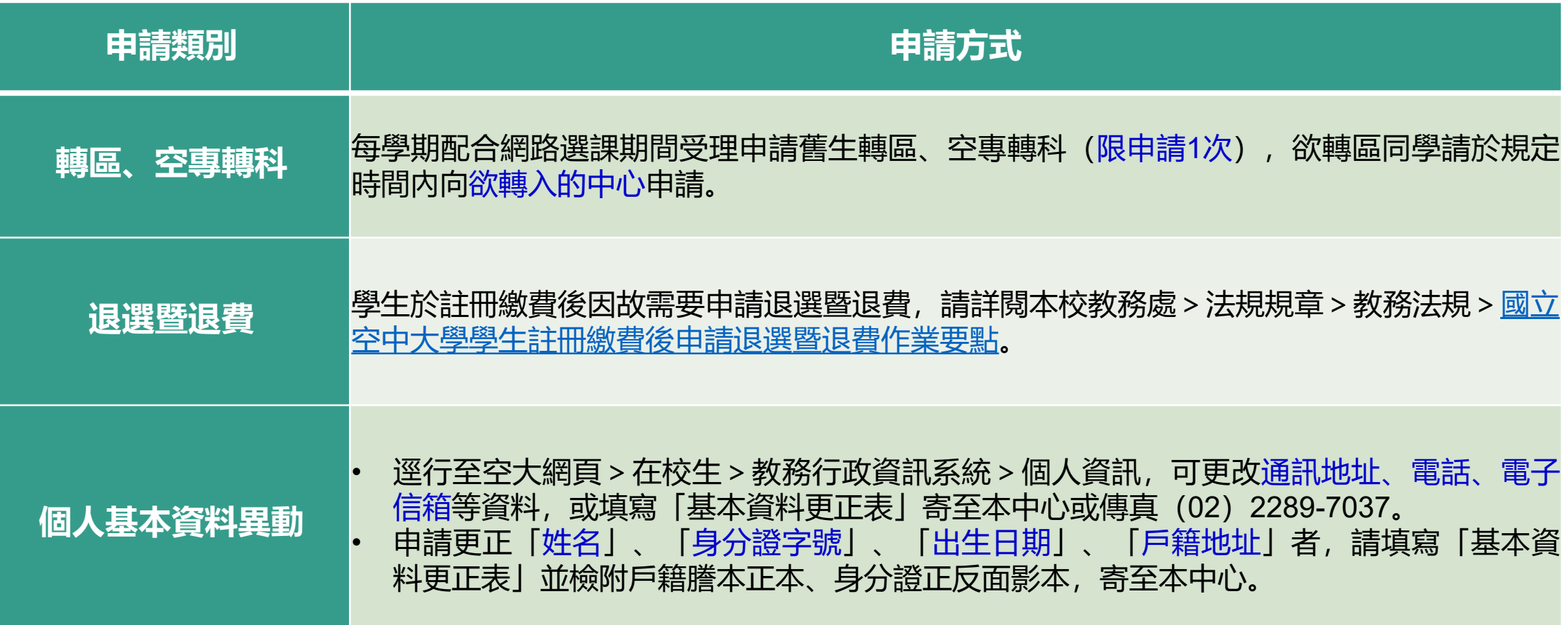

## **空大祝福您學習旅程順暢愉快**

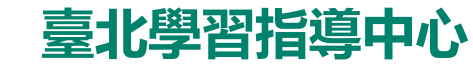